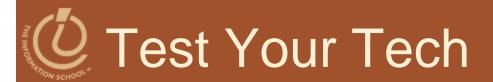

#### A spread sheet:

- A. Only happens on laundry day.
- B. Is covered with food during holiday meals.
- c. Helps answer "what-if" questions.

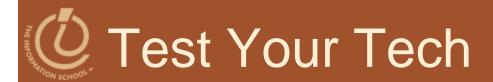

#### A spread sheet:

- A. Only happens on laundry day.
- в. Is covered with food during holiday meals.
- c. Helps answer "what-if" questions.

## **Announcement**

- Software for rest of quarter
  - Microsoft Excel in Lab 10
  - Microsoft Access for the rest of the labs and Project 3
    - Microsoft Access—PC's only
    - Mac users will have to use the labs on campus
    - No Mac equivalent

## **Announcements**

- Free copy of Access, Windows 7, etc., for educational/academic use:
  - Links on Computing page on Course Web site
    - Search for CSE or INFO to find the link on the page
    - Username is your full UW email address
    - Password is different!
      - Click on "send a reminder"
      - Check wherever your email forwards to

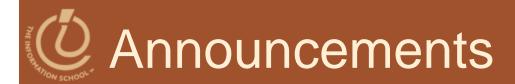

- Readings
  - Today—Ch 15
  - Wednesday—Ch 16

## Announcements

- Project 2B due Wednesday night at 10pm
- Drop-In Labs
  - Tuesday 8:30am MGH 430
  - Tuesday 5pm MGH 430
  - Wednesday CLUE Tutoring 7pm MGH 058
    - 2 pts extra credit per CLUE session

11/30/2009

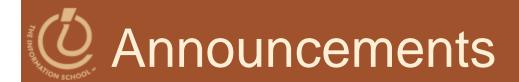

- Lab 10 due Friday night at 10pm
- Drop-In Labs
  - Thursday 8:30am MGH 430
  - Friday 1:30pm MGH 430

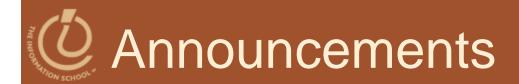

- Tight deadlines for rest of course
  - No extensions
- No lab time scheduled for Project 3A

#### FIT 100-Fluency with Information Technology

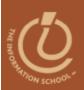

# Unit III: Data Storage, Transfer, and Retrieval

Keeping your private information private and secure

D.A. Clements

## Where we've been...

- Unit I—Connections
  - Hardware, networks, protocols, Internet,
     Web, building Web pages
- Unit II—Programming
  - Concepts common to all programming languages
- Unit III—Data
  - Storage, retrieval, transfer

## Unit III: Data

- Storage
  - Format—physical and logical
- Retrieval
  - The information you need when you need it
- Transfer
  - Between people, departments, organizations
  - Media—spreadsheets, databases, XML

## Spreadsheets

Spreadsheets are a powerful abstraction for organizing data and computation

## An Array of Cells

# A spreadsheet is a 2-dimensional array of cells...it's 3D with multiple worksheets

- Rows or columns represent a single data type
  - They will be operated on similarly, so that's easy to do
  - Adding more data of the same type means adding more rows or columns
  - Often spreadsheets contain numbers, but textonly spreadsheets are useful, too

## Looking for Similar Ideas

#### Spreadsheets are not so unusual

- The position (row/column) names the data, as with memory locations, variables, forms, etc.
- Operating on all elements of a column (or row) is an iteration, though not the World Famous Iteration
- Setting a cell to a formula is an (unevaluated)
   assignment statement with cells as variables
- The formula is an expression
- Functions are built-in expressions

Think of spreadsheets as a handier interface for calculating than JavaScript

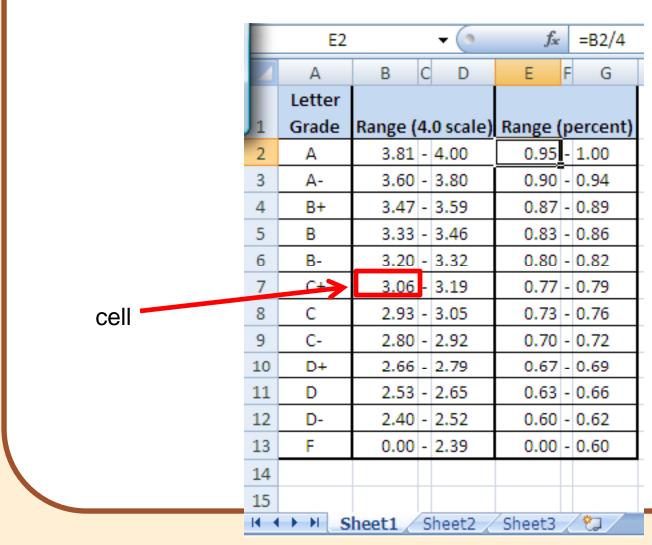

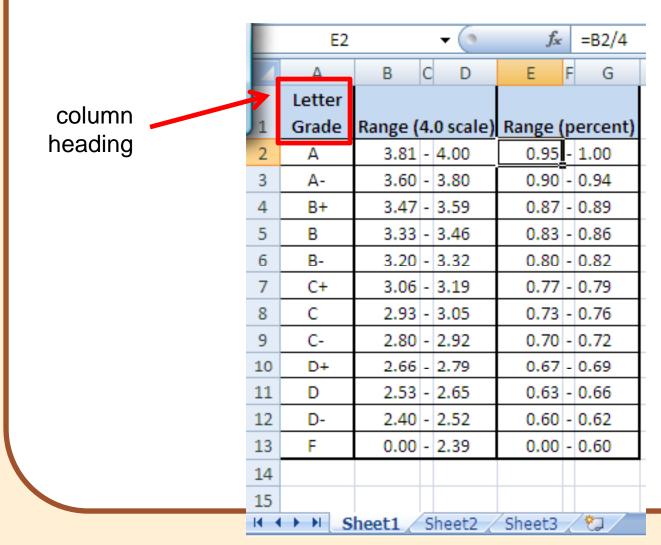

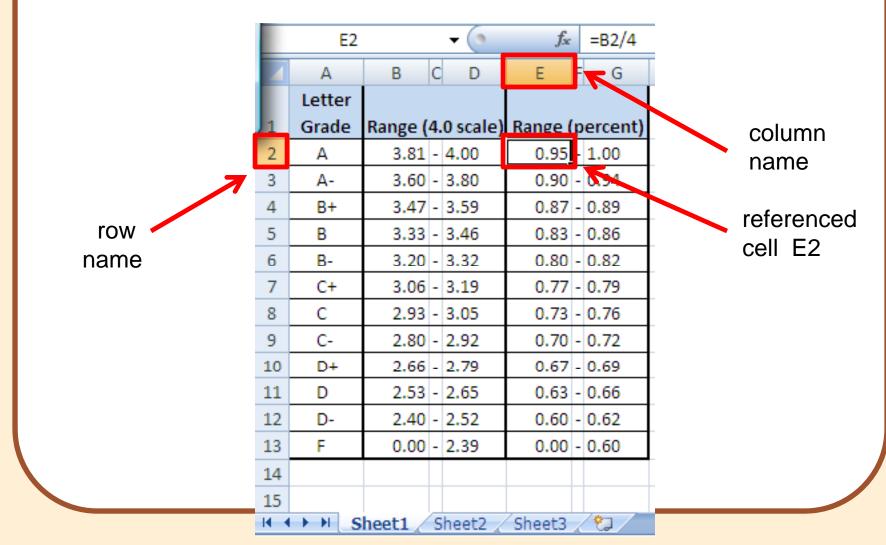

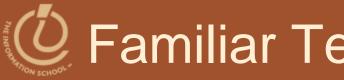

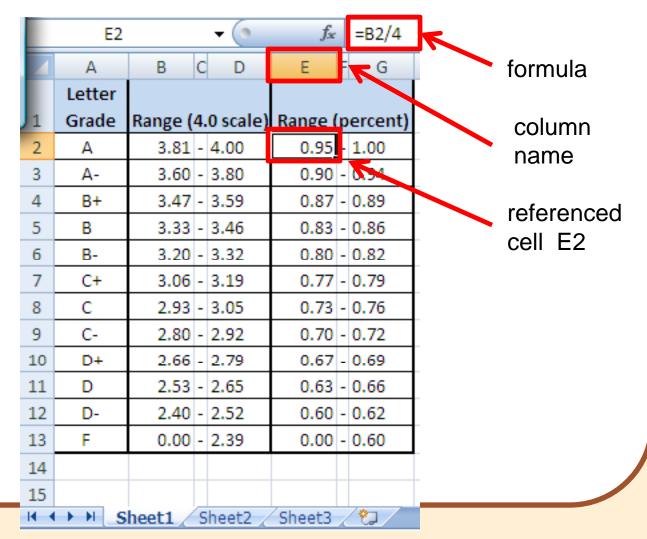

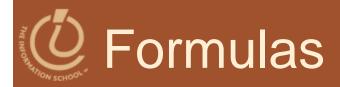

# The data in a spreadsheet can be manipulated using formulas

|   | D2               | <del>-</del> (• | fx   | =B2*0.621    |                |  |
|---|------------------|-----------------|------|--------------|----------------|--|
|   | Α                | В               | С    |              | D              |  |
| 1 | Common Name      | Distance (km)   | Body | y Length (m) | Distance (mi.) |  |
| 2 | Swainson's Haw   | 13500           |      | 0.52         | 8383.5         |  |
| 3 | Wheatear         | 13500           |      | 0.16         |                |  |
| 4 | Willow Warbler   | 15500           |      | 0.11         |                |  |
| 5 | Short-tailed She | 12500           |      | 0.43         |                |  |
| 6 | Long-Tailed Sku  | 16000           |      | 0.51         |                |  |
| 7 | Arctic Tern      | 19000           |      | 0.35         |                |  |

The value in D2 (selected cell) is the value in B2 times 0.621...the result is shown but the cell has the formula.

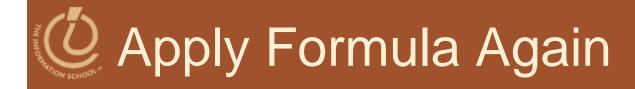

# The data in a spreadsheet can be manipulated using formulas

|   | D3               | <del>-</del> (• | <i>f</i> <sub>≪</sub> =B3*0.62 | l       |            |
|---|------------------|-----------------|--------------------------------|---------|------------|
| 4 | А                | В               | С                              |         | D          |
| 1 | Common Name      | Distance (km)   | Body Length (r                 | n) Dist | ance (mi.) |
| 2 | Swainson's Haw   | 13500           | 0.5                            | 52      | 8383.5     |
| 3 | Wheatear         | 13500           | 0.1                            | L6      | 8383.5     |
| 4 | Willow Warbler   | 15500           | 0.1                            | 11      | 9625.5     |
| 5 | Short-tailed She | 12500           | 0.4                            | 13      | 7762.5     |
| 6 | Long-Tailed Sku  | 16000           | 0.5                            | 51      | 9936       |
| 7 | Arctic Tern      | 19000           | 0.3                            | 35      | 11799      |
| Q |                  |                 | 1                              | lotice  | the formu  |

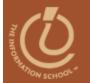

#### Filling Replicates Formulas

Fill is a spreadsheet shortcut for copyand-paste.

|   | D2               | <del>-</del> (• | fx   | =B2*0.621    |                |  |
|---|------------------|-----------------|------|--------------|----------------|--|
|   | Α                | В               | С    |              | D              |  |
| 1 | Common Name      | Distance (km)   | Body | y Length (m) | Distance (mi.) |  |
| 2 | Swainson's Haw   | 13500           |      | 0.52         | 8383.5         |  |
| 3 | Wheatear         | 13500           |      | 0.16         | 1              |  |
| 4 | Willow Warbler   | 15500           |      | 0.11         |                |  |
| 5 | Short-tailed She | 12500           |      | 0.43         | Fill tab       |  |
| 6 | Long-Tailed Sku  | 16000           |      | 0.51         |                |  |
| 7 | Arctic Tern      | 19000           |      | 0.35         |                |  |
|   |                  |                 |      |              |                |  |

D
Distance (mi.)
8383.5
8383.5
9625.5
7762.5
9935

Grab the fill tab and pull in the direction to be pasted.

## Relative & Absolute Addressing

- References to cells happens in two ways: Relative and Absolute (with \$)
  - F2 relative column, relative row
  - F\$2 relative column, absolute row
  - \$F2 absolute column, relative row
  - \$F\$2 absolute column, absolute row

Relative references change when pasted/filled; absolute references do not!

Your intent determines which to pick.

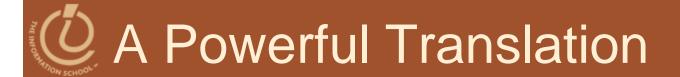

|   | C11              | <del>-</del> ( | fx              |                    |
|---|------------------|----------------|-----------------|--------------------|
| 4 | А                | В              | С               | D                  |
| 1 | Common Name      | Distance (km)  | Body Length (m) | Distance (mi.)     |
| 2 | Swainson's Haw   | 13500          | 0.52            | =B2 *0.621         |
| 3 | Wheatear         | 13500          | 0.16            | <b>=</b> B3 *0.621 |
| 4 | Willow Warbler   | 15500          | 0.11            | :B4 *0.621         |
| 5 | Short-tailed She | 12500          | 0.43            | =B5 *0.621         |
| 6 | Long-Tailed Sku  | 16000          | 0.51            | =B6 *0.621         |
| 7 | Arctic Tern      | 19000          | 0.35            | ±B7*0.621          |

- The graphic shows the equations in the cells with the translation:
- The row changes going down but the column doesn't.

## An Example

### Creating a discount table uses both relative and absolute refs

- Consider store credit of \$1 per \$10 spent
- \$3 store credit for every 2 CDs (1 earns \$1)

|       | CDs Purchased |        |         |         |         |         |         |         |
|-------|---------------|--------|---------|---------|---------|---------|---------|---------|
| Spent | 1             | 2      | 3       | 4       | 5       | 6       | 7       | 8       |
| \$10  | \$2.00        | \$4.00 | \$5.00  | \$7.00  | \$8.00  | \$10.00 | \$11.00 | \$13.00 |
| \$20  | \$3.00        | \$5.00 | \$6.00  | \$8.00  | \$9.00  | \$11.00 | \$12.00 | \$14.00 |
| \$30  | \$4.00        | \$6.00 | \$7.00  | \$9.00  | \$10.00 | \$12.00 | \$13.00 | \$15.00 |
| \$40  | \$5.00        | \$7.00 | \$8.00  | \$10.00 | \$11.00 | \$13.00 | \$14.00 | \$16.00 |
| \$50  | \$6.00        | \$8.00 | \$9.00  | \$11.00 | \$12.00 | \$14.00 | \$15.00 | \$17.00 |
| \$60  | \$7.00        | \$9.00 | \$10.00 | \$12.00 | \$13.00 | \$15.00 | \$16.00 | \$18.00 |

A cell is based on first column, top row data *in that row and column*...must mix relative and absolute references

11/30/2009

## Series

- Another handy property of fill is that it can make a series based on constants
  - Fill Sunday => Monday, Tuesday, Wed...
  - Fill 22 Feb => 23 Feb, 24 Feb, 25 Feb...
- More generally
  - Series fill will even count using a constant
  - Counting by odd sizes: give 1<sup>st</sup> two items

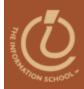

Excel vs. Access...

# SPREADSHEET VS. DATABASE

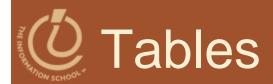

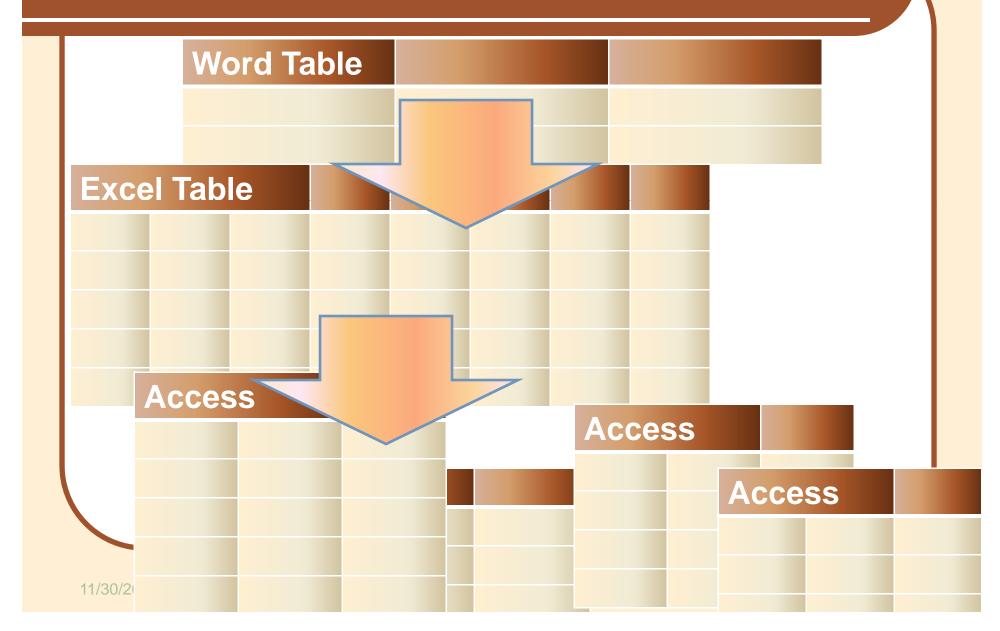

## Advantages of Spreadsheets

- Familiar format of rows and columns
- Can work directly with the data
- "What-If" scenarios
- Involved computations like taxes
- Storing lists

## Microsoft reports that....

 70% of Excel users use it like a database

### O Databases are better...

- When you...
  - Have a lot of spreadsheets
  - Need to pass data back and forth between spreadsheets
  - Scroll a lot to find answers
  - Have a lot of repetitious data, like
    - Many contacts at same company with
    - Repeated company address for each one

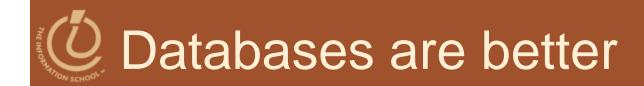

- No repetition
- Can search for exactly the data you need
  - Solves the problem of information overload

## **Example**

- List all students who received a "B"
  - Spreadsheet
    - 1. Sort the data
    - 2. Scroll (and scroll) to find those in the "B" range
  - Database
    - Query for students who received a "B"
      - Results: All the students and only the students who received a "B"

## Database Advantage

- You can
  - Save a query for later
    - Use over and over again
  - Edit the query later
  - Copy the query
  - Format an attractive report that prints every time you run the query

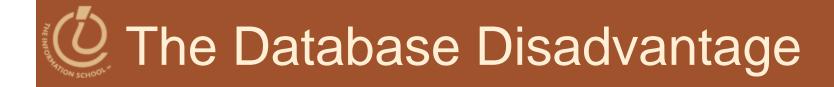

- It takes time to set up the database and make sure it's working properly
- Spreadsheets are easier, faster to set up
  - If they're small

## How do you decide?

- Do changes made in one spreadsheet force you to make changes in another?
- Do you have several spreadsheets containing similar information (such as separate sheets with inventory for Dallas, D.C., and Detroit)?
- Do you want some data to be hidden from some users?

## How do you decide?

- Can you see all pertinent data on one screen or do you have to keep scrolling?
- Are several people accessing the data at the same time?
- Do you have a hard time viewing the specific sets of data you want?
- Is the data you want divided among one or more spreadsheets?

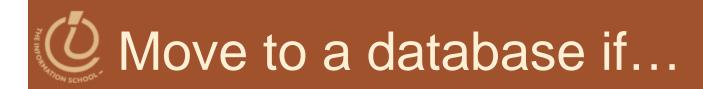

 You answered "yes" to at least 2 of these questions

## Next lecture...

- We'll continue to look at data storage, transfer, and retrieval
- Read Chapter 16